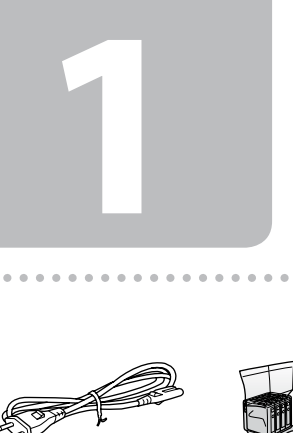

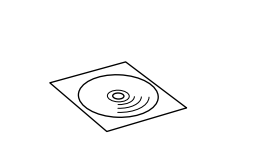

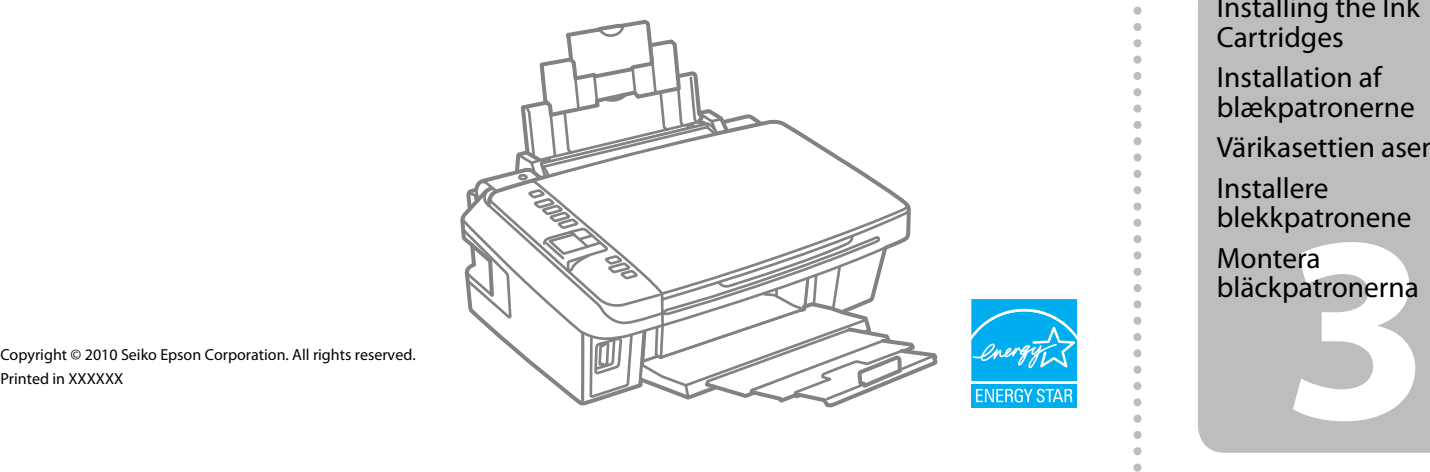

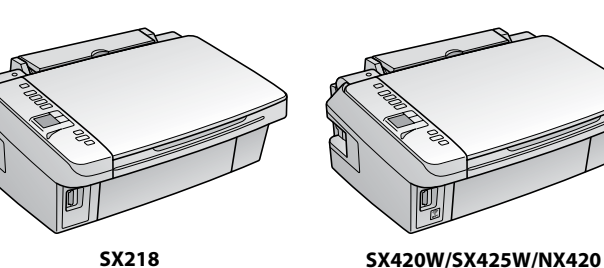

Connect and plug in. Tilslut og sæt i kontakt. Yhdistä ja kytke.

Koble til og sett i stikkontakten. Anslut kabeln till skrivaren och eluttaget.

bläckpatronerna <sup>Open</sup>. <sup>Open</sup> Remove yellow tape.

A�

- Turn on. Tænd. Kytke virta päälle. Slå på. Slå på.
- Select a language. Vælg et sprog. Valitse kieli. Velg språk. Välj ett språk.

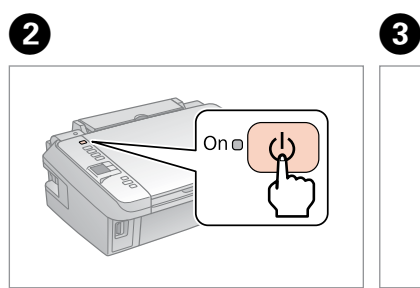

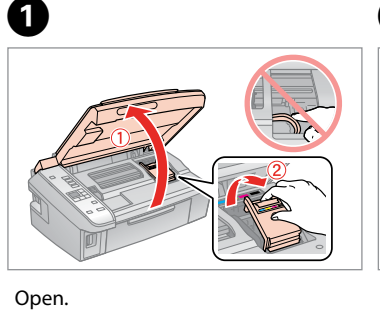

Åbn. Avaa. Åpne. Öppna. Shake and unpack. Ryst og pak ud. Ravista ja poista pakkaus. Rist, og pakk ut. Skaka och ta ut.

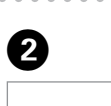

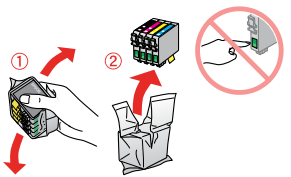

Press. Tryk. Paina. Trykk. Tryck.

Installer. Sätt in.

Sulje. Lukk. Stäng.

The initial ink cartridges will be partly used to charge the print head. These cartridges may print fewer pages compared to subsequent ink cartridges. De første blækpatroner anvendes delvist til fyldning af skrivehovedet. Der udskrives muligvis færre sider med disse patroner end med efterfølgende blækpatroner.

Tulostimen alkuperäisiä värikasetteja käytetään osittain tulostuspään lataukseen. Näillä kaseteilla voi tulostaa ehkä vähemmän sivuja kuin seuraavilla värikaseteilla. De første blekkpatronene vil delvis bli brukt til å fylle skriverhodet. Disse patronene kan skrive ut færre sider sammenliknet med påfølgende blekkpatroner. De första bläckpatronerna används delvis för att fylla på skrivhuvudet. Det gör att patronerna kanske skriver ut färre sidor än efterföljande bläckpatroner.

Do not open the ink cartridge package until you are ready to install it in the

printer. The cartridge is vacuum packed to maintain its reliability. Åbn ikke pakken med blækpatronen, før du er klar til at installere den i printeren. Patronen er vakuumpakket for at bevare dens pålidelighed. Älä avaa värikasettia, ennen kuin olet valmis asentamaan sen tulostimeen. Kasetti on tyhjöpakattu sen luotettavuuden säilyttämiseksi.

**2** Installing the Ink **Cartridges** Installation af blækpatronerne

Ikke åpne blekkpatronpakken før du er klar til å installere den i skriveren. Patronen er vakuumpakket for å bevare funksjonsstabiliteten. Öppna inte bläckpatronens förpackning förrän du är redo att montera den i skrivaren. Patronen är vakuumförpackad för att bevara tillförlitligheten.

Contents may vary by location. Indholdet kan variere afhængig af land. Sisältö voi vaihdella paikan mukaan. Innholdet kan variere fra sted til sted. Innehållet kan variera beroende på plats.

Copyright © 2010 Seiko Epson Corporation. All rights rese

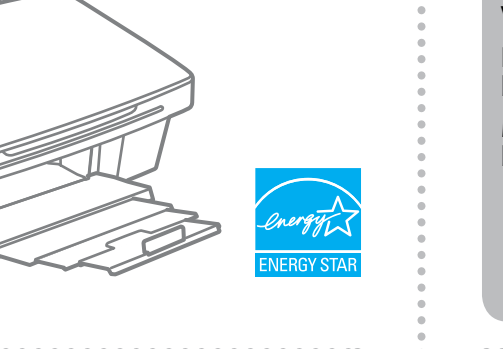

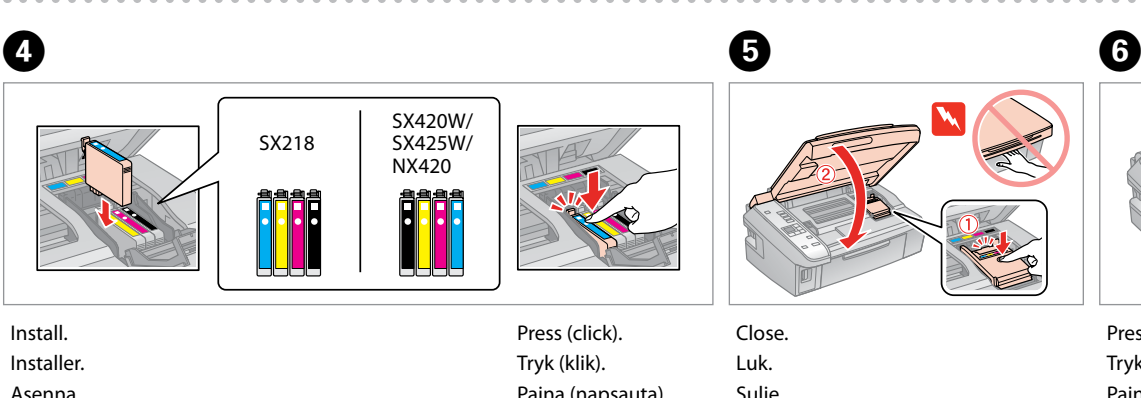

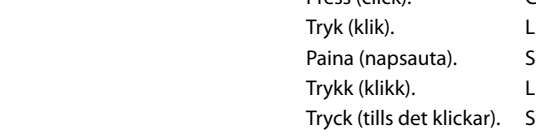

## Epson Stylus<sup>®</sup> SX218/SX420W/SX425W/NX420

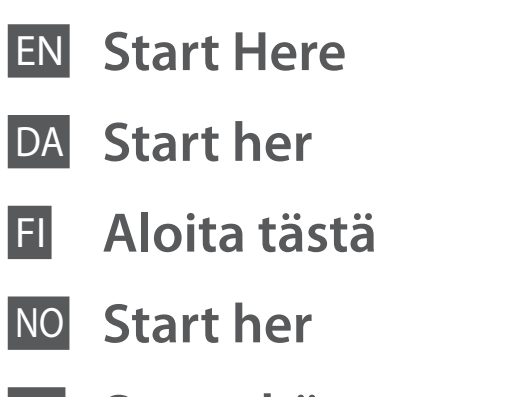

**Starta här** 

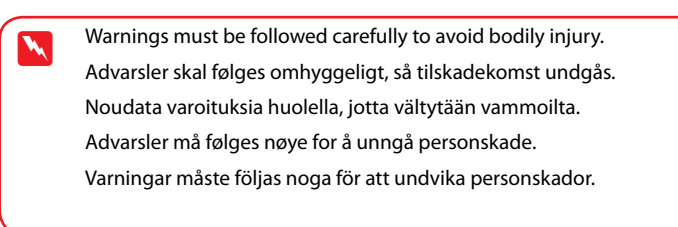

Maschinenlärminformations-Verordnung 3. GPSGV: Der höchste Schalldruckpegel beträgt 70 dB(A) oder weniger gemäss EN ISO 7779.

Das Gerät ist nicht fur die Benutzung im unmittelbaren Gesichtsfeld am Bildschirmarbeitsplatz vorgesehen.<br>Um störende Reflexionen am Bildschirmarbeitsplatz zu vermeiden, darf dieses Produkt nicht im<br>unmittelbaren Gesichtsf

## EEE Yönetmeliğine Uygundur. **Информация об изготовителе** Seiko Epson Corporation (Япония)

Юридический адрес: 4-1, Ниси-Синздюку, 2-Чоме, Синздюку-ку, Токио, Япония Срок службы: 3 года

Unpacking Udpakning

Pakkauksen poisto

Pakke ut Uppackning

> Remove all protective materials. Fjern alt beskyttende materiale. Poista kaikki suojamateriaalit. Fjern alt beskyttelsesmateriale. Ta bort allt skyddsmaterial.

Turning On Sådan tændes printeren Päällekytkentä

Slå på

Slå på strömmen

Värikasettien asennus Installere blekkpatronene Montera

Fjern den gule tape. Irrota keltainen teippi. Fjern gul tape. Ta bort den gula tejpen.

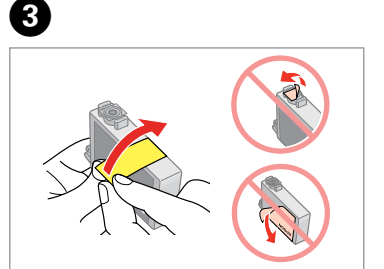

................

English  $\boxed{1/20}$ 

 $\begin{array}{c|c|c|c|c} \hline \multicolumn{3}{c|}{\textbf{4}} & \multicolumn{3}{c|}{\textbf{5}} & \multicolumn{3}{c|}{\textbf{6}} \\ \hline \multicolumn{3}{c|}{\textbf{6}} & \multicolumn{3}{c|}{\textbf{7}} & \multicolumn{3}{c|}{\textbf{8}} & \multicolumn{3}{c|}{\textbf{9}} & \multicolumn{3}{c|}{\textbf{1}} \\ \hline \multicolumn{3}{c|}{\textbf{7}} & \multicolumn{3}{c|}{\textbf{8}} & \multicolumn{3}{c|}{\textbf{9}} & \multicolumn{3}{c|$ 

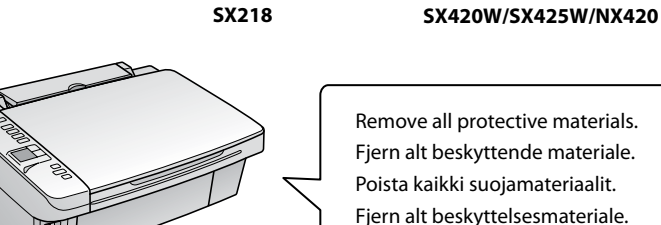

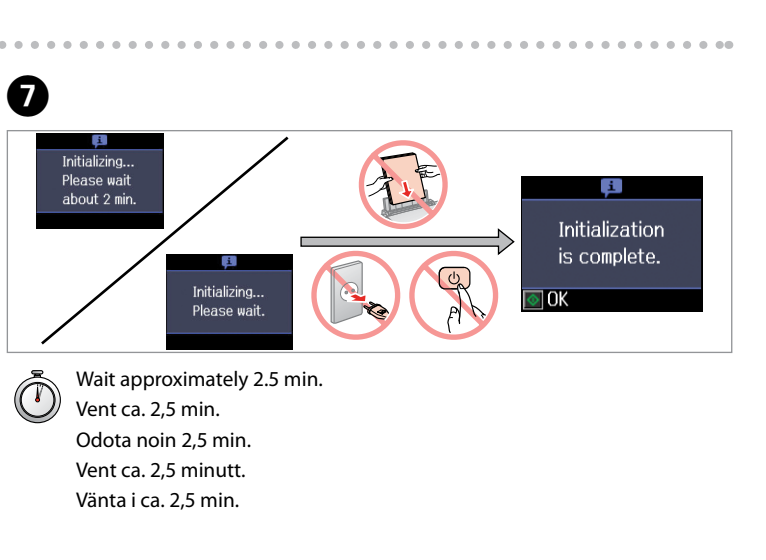

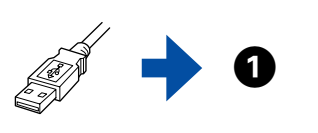

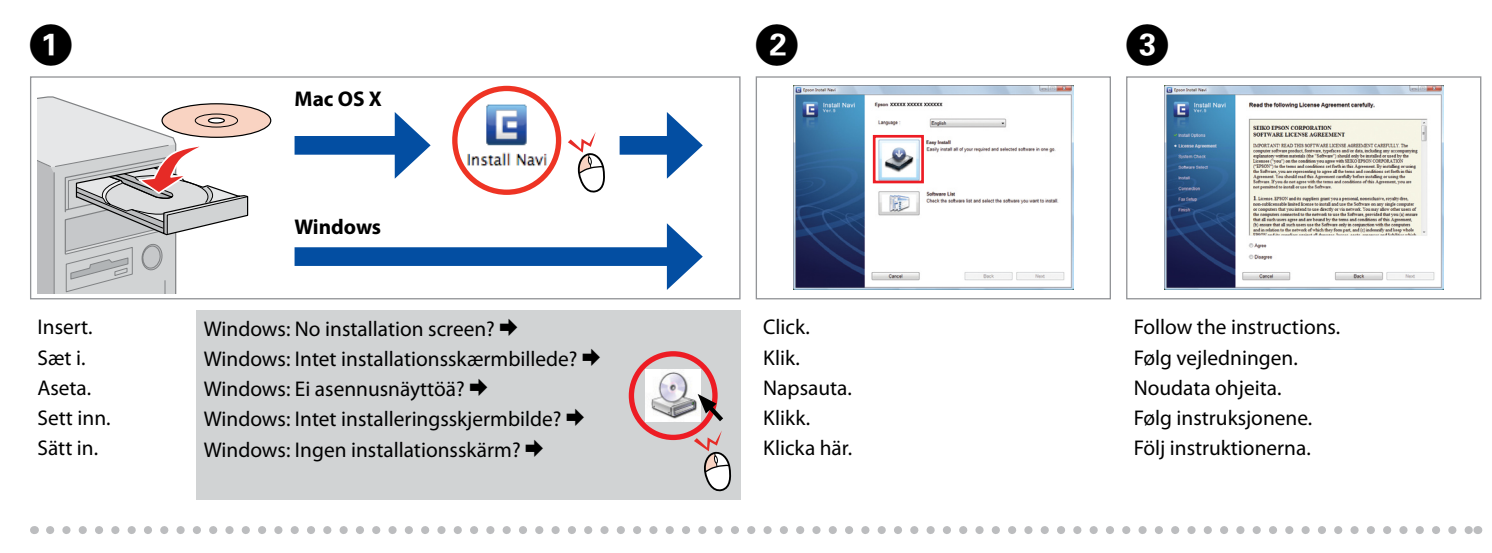

Do not connect the USB cable until you are instructed to do so.

Jos näyttöön tulee hälytys palomuurista, vahvista, että julkaisija on Epson. Salli sitten pääsy Epsonsovelluksille.

Tilslut ikke USB-kablet, før du bliver bedt om det. Älä kytke USB-kaapelia, ennen kuin saat kehotuksen tehdä niin. Ikke koble til USB-kabelen før du blir bedt om å gjøre det. Anslut inte USB-kabeln förrän du uppmanas att göra det.

If the Firewall alert appears, confirm the publisher is Epson, then allow access for Epson applications. Hvis firewall-alarmen vises, skal du kontrollere, at Epson er udgiveren og derefter tillade adgang for Epsonprogrammer.

Hvis brannmurvarselet vises, kontrollerer du at utgiveren er Epson, og deretter gir du tilgang for Epsonprogrammer.

Kontrollera att utgivaren är Epson och tillåt sedan att Epson-program får åtkomst om en brandväggsvarning visas.

lera<br>|amvaran<br>|-Installing the Software Installation af softwaren Ohjelmiston asennus Installere programvaren Installera programvaran

Keep blocking **Company** 

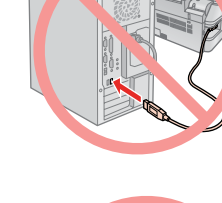

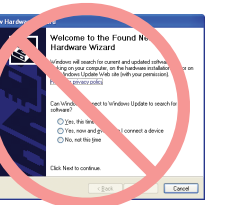

Peel off. Træk af. Irrota. Trekk av. Dra bort.

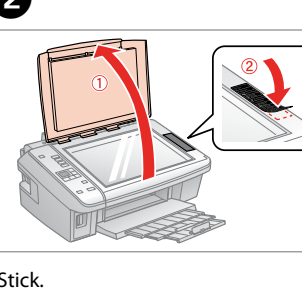

Stick. Klæb på. Kiinnitä. Fest. Sätt fast.

tys<br>tilleggsetike<br>fast<br>ollpanelens<br>t Feste tilleggsetikett for panel Sätta fast kontrollpanelens etikett

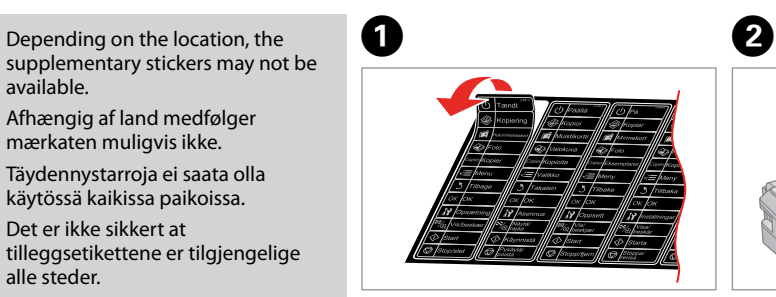

Depending on the location, the available.

Afhængig af land medfølger mærkaten muligvis ikke. Täydennystarroja ei saata olla käytössä kaikissa paikoissa. Det er ikke sikkert at tilleggsetikettene er tilgjengelige alle steder. Etiketter för kontrollpanelen kanske inte medföljer på vissa platser.

> Getting More Information Sådan finder du yderligere oplysninger

Lisätietoja

Mer informasjon Mer information

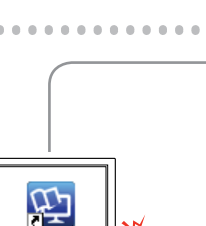

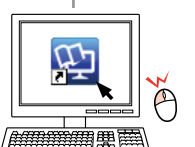

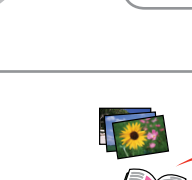

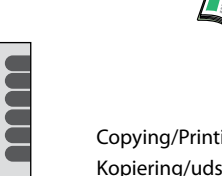

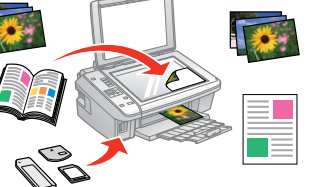

Copying/Printing/Troubleshooting without a computer Kopiering/udskrivning/fejlfinding uden en computer Kopiointi/Tulostus/Vianmääritys ilman tietokonetta Kopiering/utskrift/feilsøking uten datamaskin Kopiering/Utskrift/Felsökning utan dator

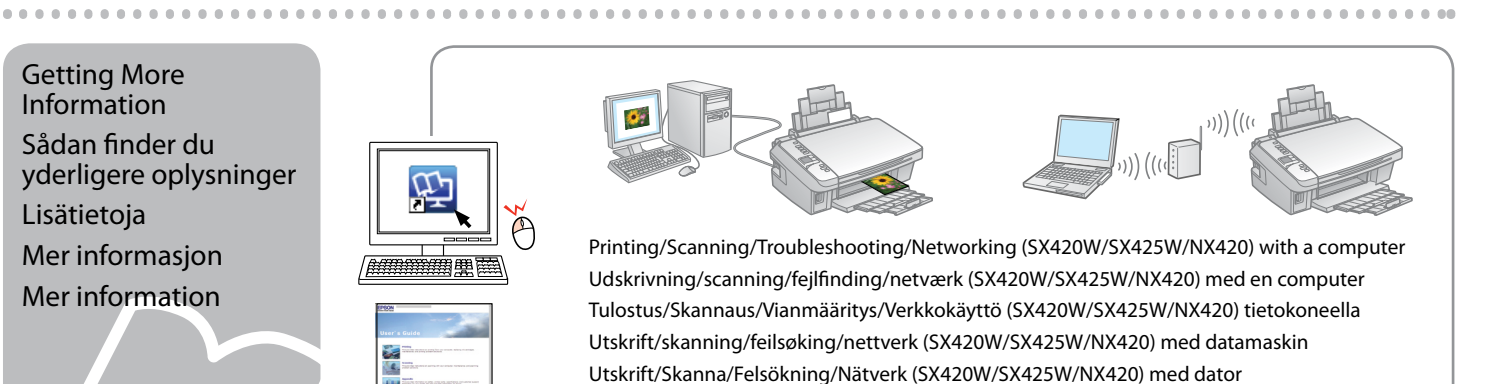

Attaching Panel Supplement Sticker

Montering af panelmærkat

Paneelin täydennystarran kiinnitys

> Connect to your PC. Slut til din pc. Kytke tietokoneeseen. Koble til datamaskinen. Anslut till datorn.

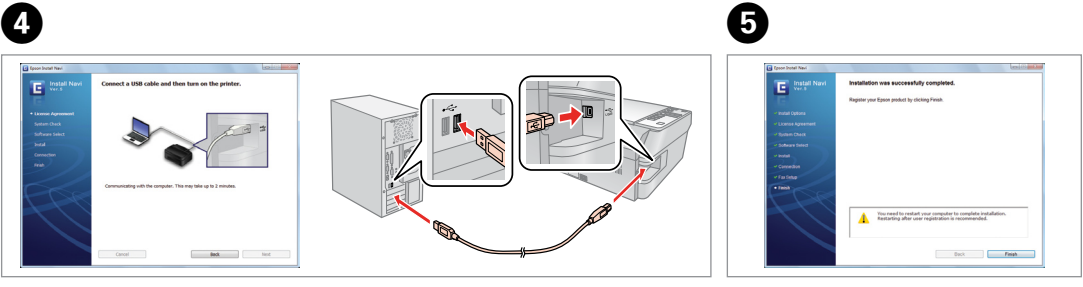

- Installation complete.
- Installation gennemført.
- Asennus valmis.
- Installering fullført.
- Installationen är klar.

If this screen appears, click **Cancel**. Vises dette skærmbillede, skal du klikke på **Cancel (Annuller)**. Jos tämä näyttö tulee esiin, napsauta **Cancel (Peruuta)**. Hvis dette skjermbildet vises, klikker du **Cancel (Avbryt)**. Klicka på **Cancel (Avbryt)** om den här skärmen visas.

For network connection (SX420W/SX425W/NX420 only), see the *Wi-Fi/Network Setup Guide*. Se *Vejledning til Wi-Fi/netværksopsætning* vedrørende netværksforbindelse (kun SX420W/SX425W/ NX420).

Katso lisätiedot verkkoliitännästä (vain SX420W/SX425W/NX420) *Wi-Fi/Verkon asetusopas* -oppaasta. For nettverkstilkobling (bare SX420W/SX425W/NX420) kan du se i *Veiledning for Wi-Fi-/ nettverksoppsett*.

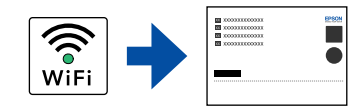

Se *Inställningsguide för Wi-Fi/nätverk* om en nätverksanslutning används (endast SX420W/SX425W/ NX420).

For USB connection, go to step  $\bigcirc$  for installation. USB-tilslutning: Gå til trin  $\bullet$  vedrørende installation. Kun käytät USB-liitäntää, asenna vaiheen  $\bullet$  mukaan. For USB-tilkobling kan du gå til trinn  $\bullet$  for installering. Gå till steg  $\bigcirc$  för att installera om en USB-anslutning används.

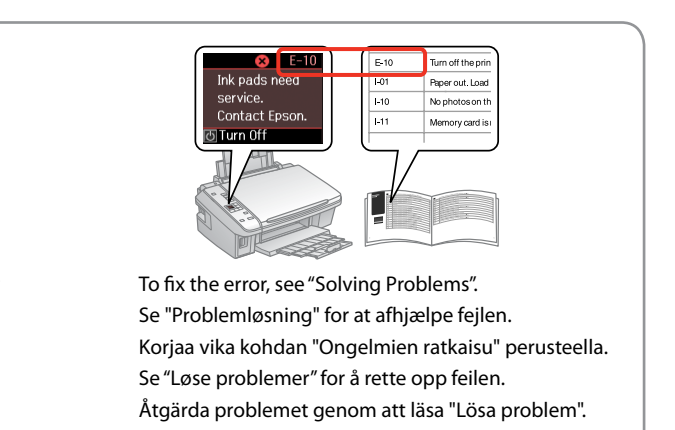